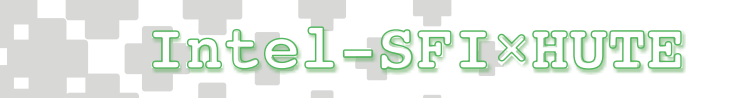

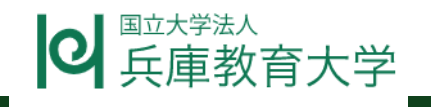

### コーディングで音楽をつくろう Skills for Innovation

#### • 授業の概要

授業者:兵庫教育大学附属小学校·教諭 林 孝茂

授業日時:令和4年7月15日(金)第5・6限

教科・領域: プログラミング教育C分類

#### 授業目標:

・コードブロックのコンセプトを理解し、micro:bitのプログ ラミングに応用する。

・micro:bitで音楽を作成することができる。

・プログラマーやAIエンジニアがどの様にコードを使用してい るのかを理解することができる。

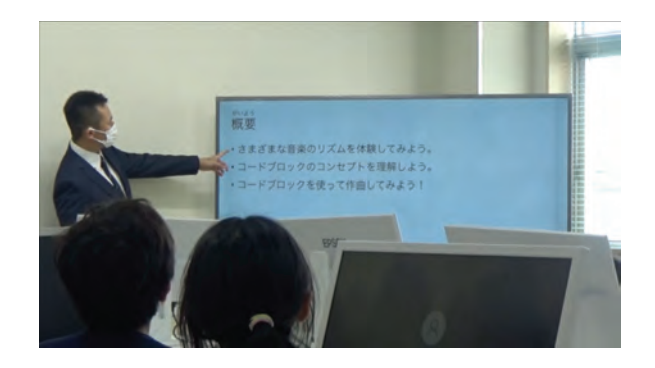

#### • 教材及び展開計画

#### 教材:micro:bit メイクコード

#### 展開計画

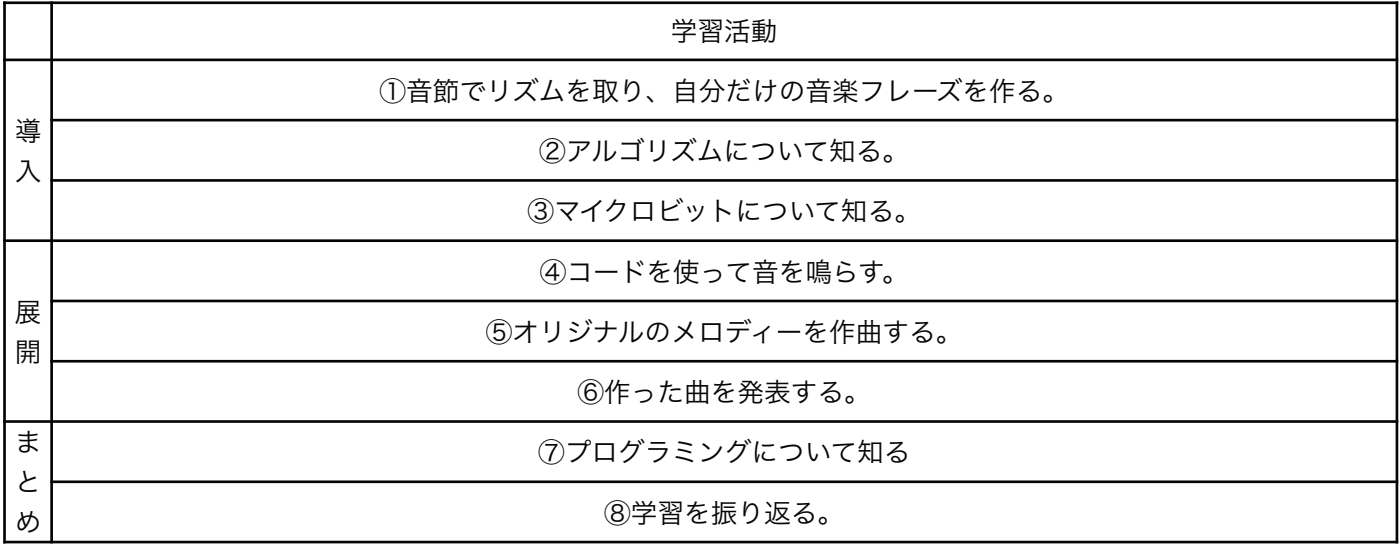

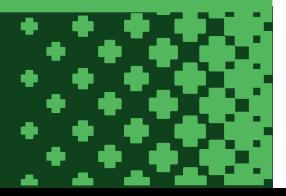

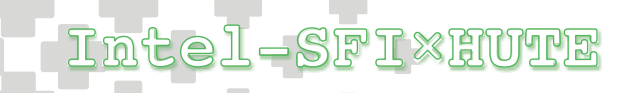

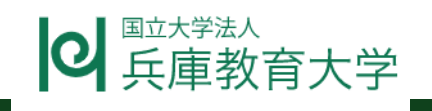

#### • 授業の様子

①四分音符1拍を「ティー」、八分音符2拍を「コーヒー」の単語に置き換え、リズムに合わせて発声する。様々なテ ンポで行う。

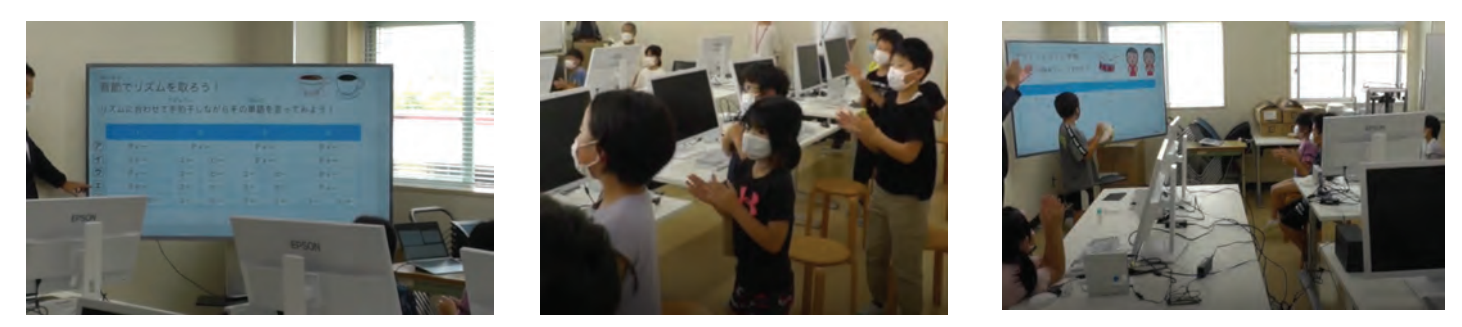

②動画「BBC Learning - What Is An Algorithm」を見る。場面ごとに内容を確認しアルゴリズムとは「手順 を順番に表したもの」であることを知る。③動画「micro:bitで遊ぼう!#1 micro:bitってなぁに?【家で一緒 にやってみよう】」を見る。マイクロビットの基本操作を知る。

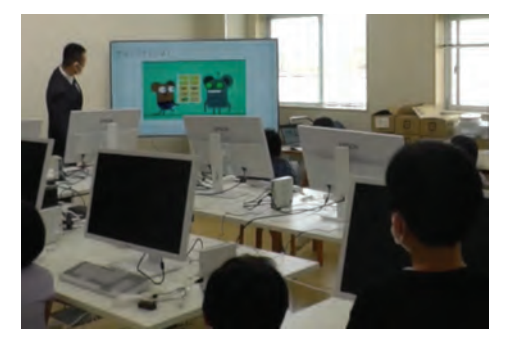

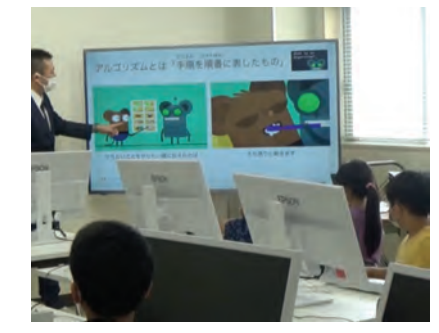

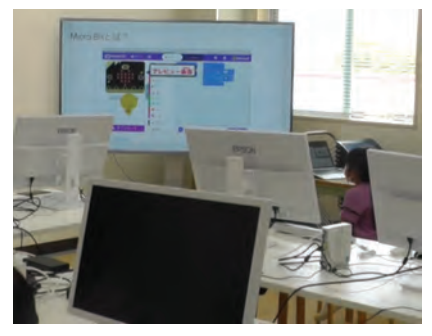

④メイクコードを使って、「○ボタンを押したら音が鳴る」プログラムを組む。音が鳴るブロックを自由に組み合わ せて旋律を作る。

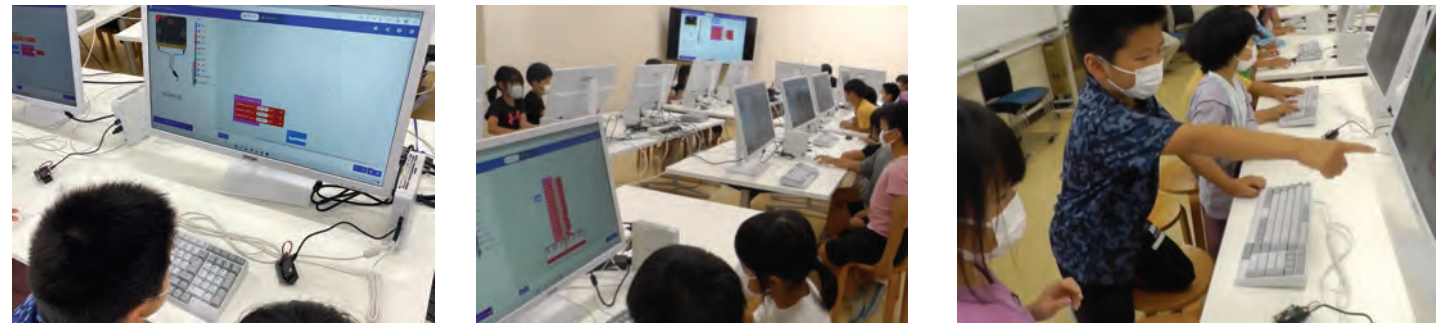

⑤10秒以上曲という条件でオリジナルのメロディを作曲する。テンポ、音量などを変えたり、その他ほかの機能も 使ってみる。

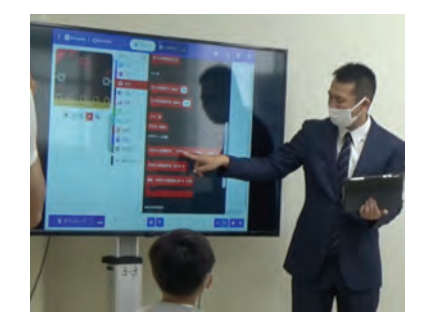

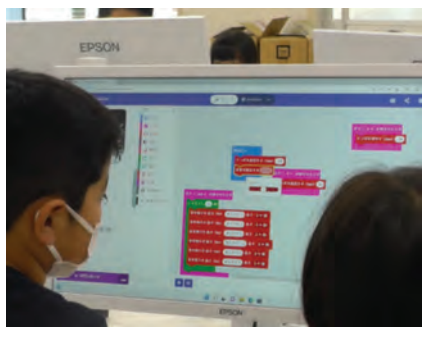

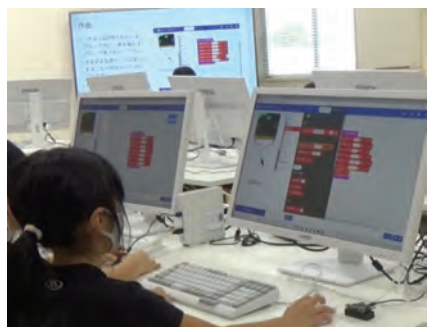

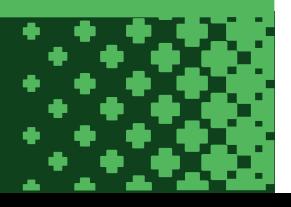

**Intel-SFI×HUTE** 

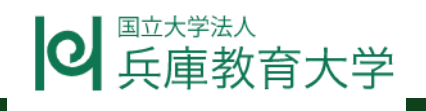

⑥PCから取り外し友だちと作った曲を披露し合う。電源は電池パックを使用する。

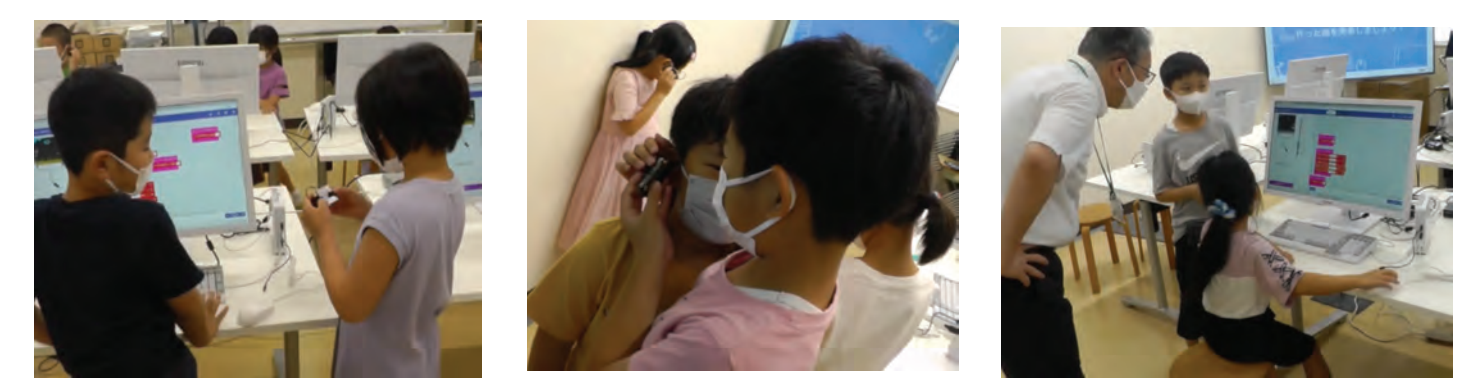

⑦コードブロックからプログラミング言語に変換し、プログラミング言語の存在を知る。また、プログラミングは人 間がしていることを知る。

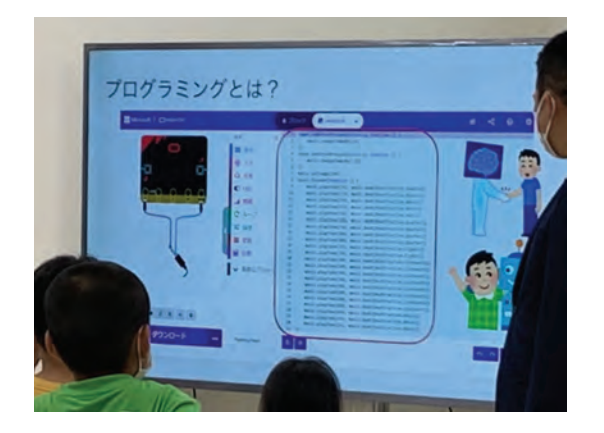

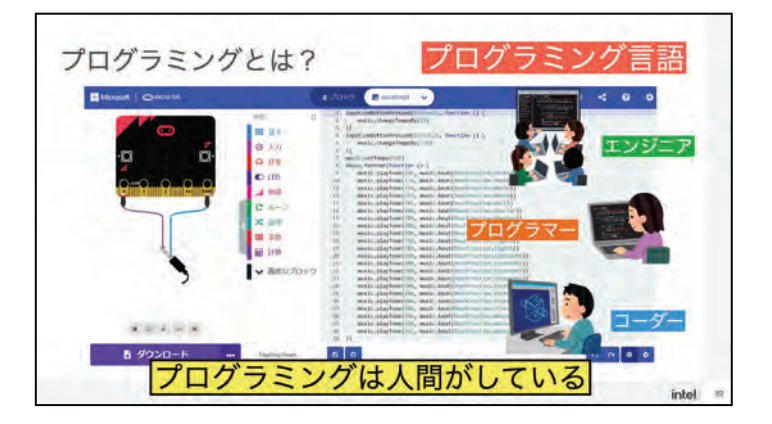

⑧学習を振り返り感想を伝え合う。

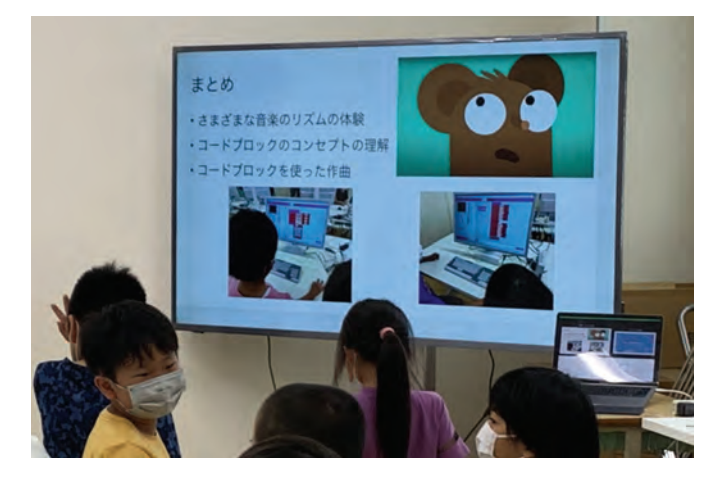

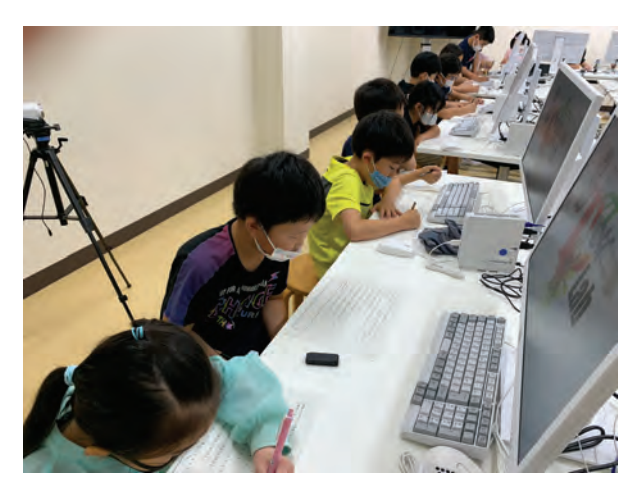

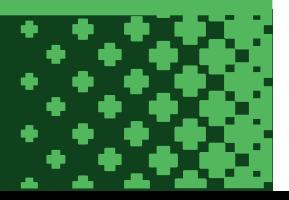

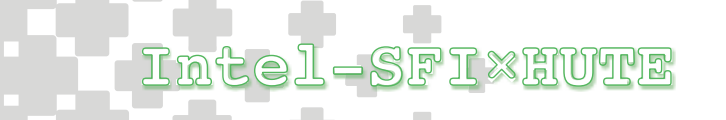

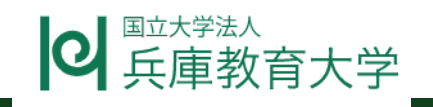

#### • オリジナル版からの変更点やフィードバックなど

以下のスライドと指導内容を追加・変更 【・】スライド修正点 【○】指導内容の追加・変更点

①No.3「音節でリズムを取ろう」

・「ティー」と「コーヒー」のテキストとイラスト を表示したスライドを追加

・音節を捉えるために五線上に「ティー」と「コー ヒー」を表示したスライドを追加

・音節を区別するためにア~オを追記

○8ビートのリズム音源4種を用意、それぞれのテンポに合わせてリズムを取る。

②No.4「アクティビティの実践」

・自作部分の音節を意識できるように「?」を入れた表部分を追加

○自作したリズムをタンバリンを使って発表する。

③No.5「アルゴリズムとは」

・各場面ごとの静止画を表示したスライドを追加

・解説スライドを追加

○各場面の内容を静止画で確認しながら進める。

○アルゴリズムとは何かをスライドをもとに解説す る。

④No.11「作曲」

- ・「ずっと」→「Aボタンを押したら」に変更
- ・画像を変更

→「ずっと」では音が鳴り続けるため

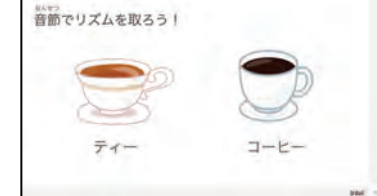

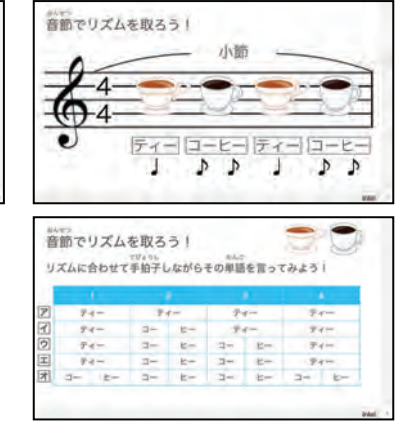

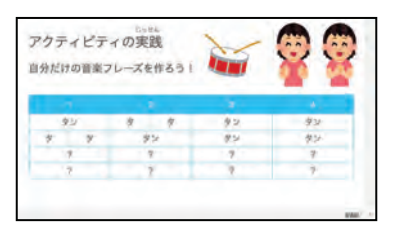

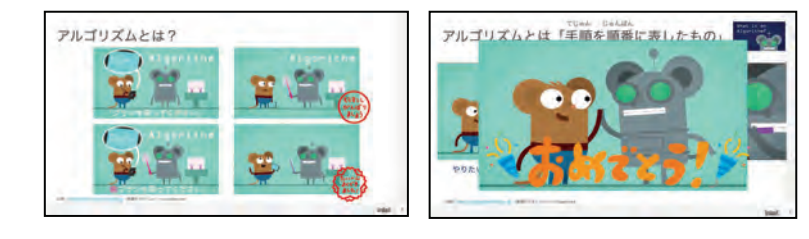

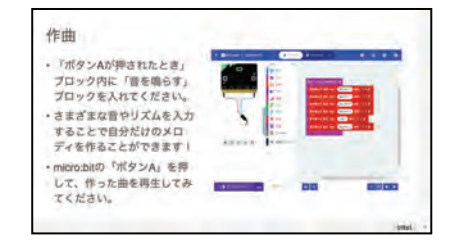

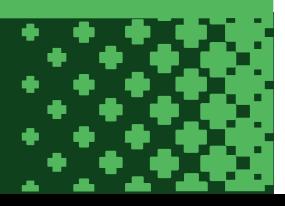

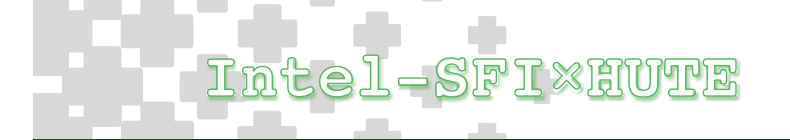

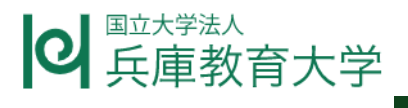

⑤No.13 「チャレンジ」

・イラストを挿入

→子どもが活動内容をイメージしやすくするため

⑥No.14「テンポの変更」

・画像の変更

→4の内容から入力ボタンを使っているため

⑦NO.15「プログラミングとは?」

・イラスト、図形、テキストの追加

→内容の定着を図るため

⑧No.17「まとめ」

・画像追加

→学習内容をイメージしやすくするため

その他

・スライド用ティスプレイと操作画面用ディスプレイの2台体制

・授業時間を120分から45分×2コマの90分に変更

フィードバック

・2時間連続は音楽作りだけでは少し厳しい。1コマ45分を2回に分けた方が良い。

・この授業がマイクロビットを使う初めとして想定しているのであれば小学校では厳しい。ブロックの操作、ダウン ロード、ブロックの意味、最低限のレディネスが必要であり、それらを習得するための授業時間を確保しなければな らない。本学級では以下の3時間を要した。また、本校は児童端末がiPadであるためマウス操作をしたことがない児 童が多かった。クリック、ダブルクリック、ドラッグ&ドロップなどの基本操作を並行して行なっている。

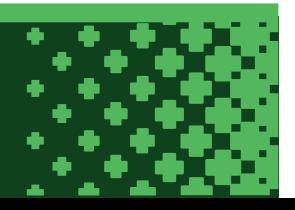

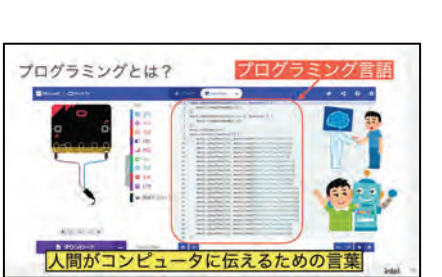

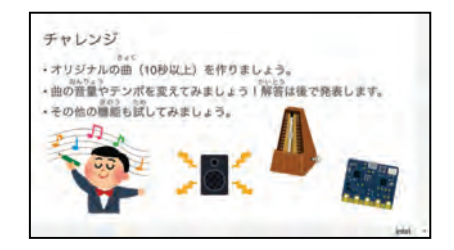

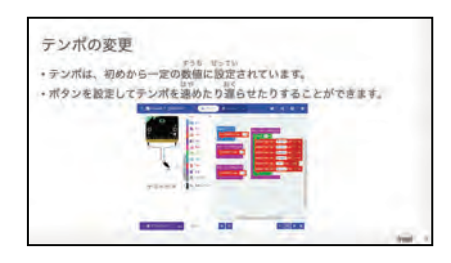

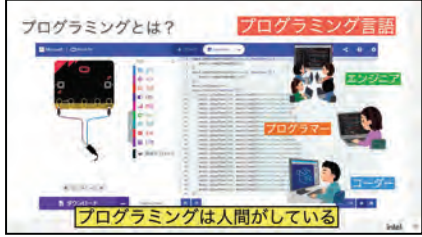

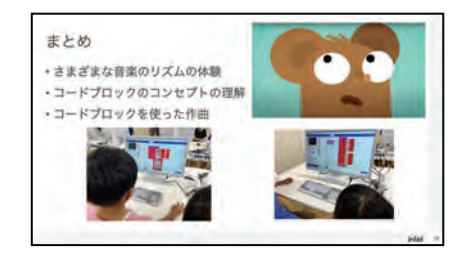

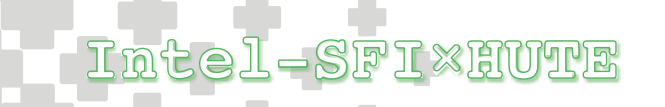

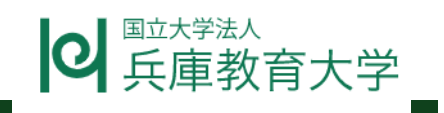

①マイクロビットと端末の接続とファイルのダウンロード操作を兼ねたLEDを光らせるプログラムを作る活動

②ボタンを押したら等イベントブロックの使い方を理解するためにじゃんけんのプログラムを作る活動

③上記の中でコードブロックの操作や接続・ダウンロード操作に戸惑いがある児童が多くいたため、定着のために LEDを点滅・スクロールさせるプログラムを作る活動

・リズム打ちをする場合、8拍刻みが良い。4拍が5つだと区切りが悪い。

・ 10秒以上のオリジナルメロディを作るという課題設定が児童には伝わりにくい。

・テンポ、音量を自力で見つけるのは厳しい。最初だけ、減る(-10増やす)などの事前知識が必要。

・マイクロビットである必然性はなかった。スクラッチでもいけるのではないか。

・日本のクラスサイズで全員1人ずつ発表するのは大変であり、今回は自由共有の形をとった。

・プログラミング、アルゴリズム、コード、コードブロック、等の言葉の意味が小学生には難しい。

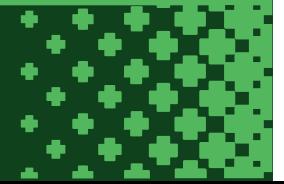

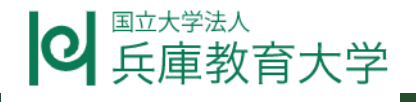

### **3D プリンタでネームプレートを作ろう**

#### **授業の概要**

授業者:兵庫教育大学附属小学校教諭 林 孝茂

授業日時:令和 5 年 1 月 25 日(水)第 2 限他 計 5 時間

対象学年:小学 3 年

教科・領域: 図工

#### 授業目標:

・3Dcad の基本操作を習得する。

・高さとは何かがわかる。

・適切な大きさや形を考えてデザインすることができる。

・デジタルファブリケーションを体験し,今後の問題解決学習へいかそうとする。

#### **教材及び展開計画**

教材: thinker-cad (3D デザイン) 3D プリンタ (造形)

#### 展開計画

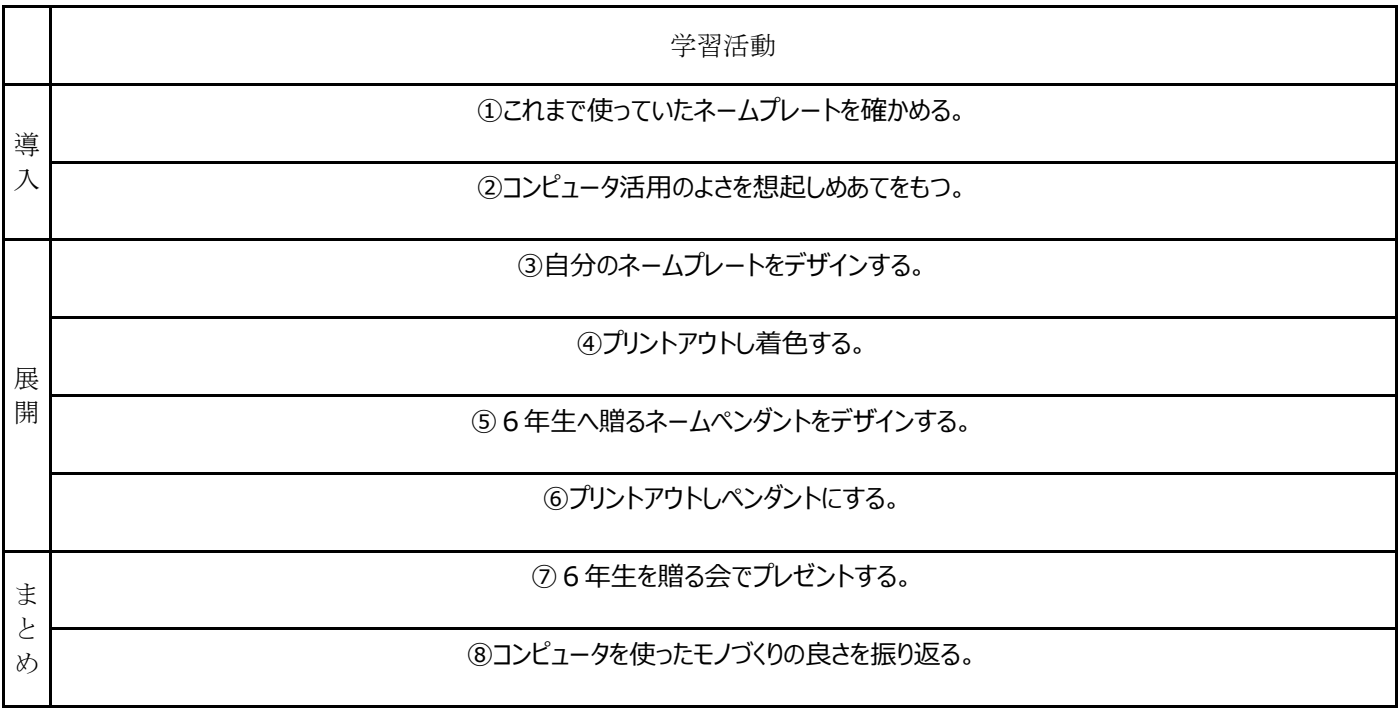

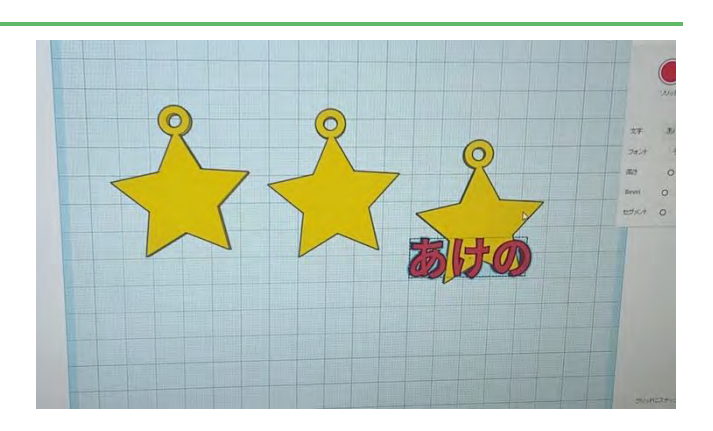

# IntelxHUTE STEAM Lab.

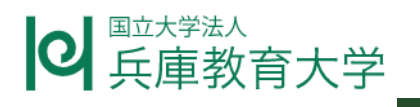

#### **授業の様子**

①今まで使っていた名札(ピン型・マグネット型)のよいところとよくないところを話し合う。

ピン型・・・危険 マグネット型・・・折れ曲がる

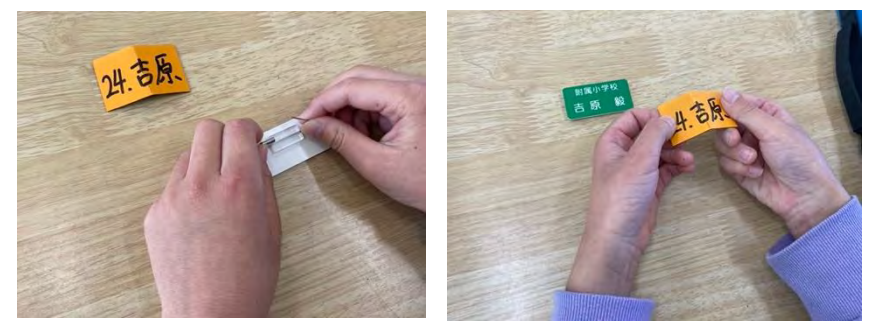

②めあてをもつ。「コンピュータの良さ(正確に繰り返す)をいかしてネームプレートを作ろう」

3-1「直方体」と「テキスト」のサイズを調整して組み合わせ、文字列を変更する。

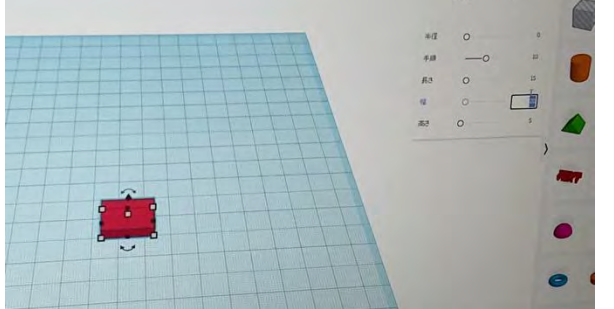

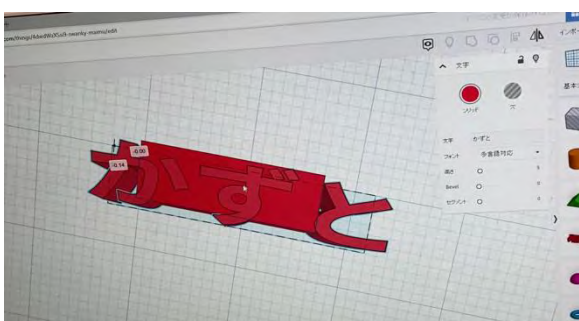

3-2 輪のサイズを調整して組み合わせ、グループ化する。

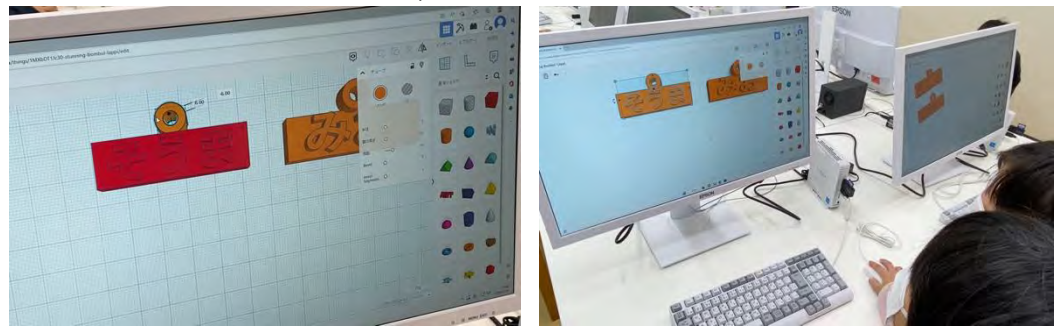

④-1 プリントアウトする。

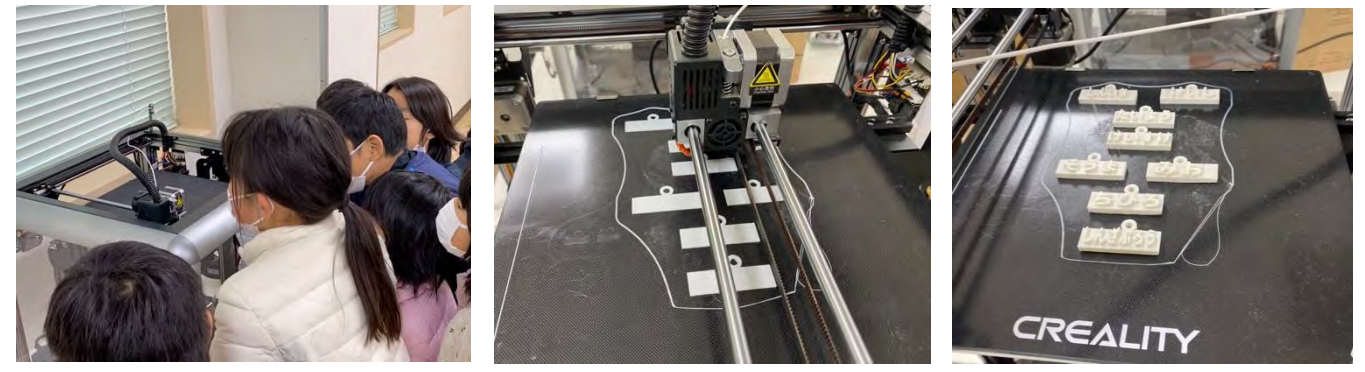

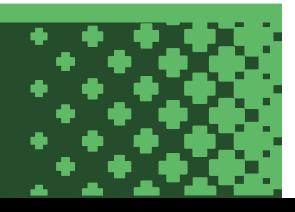

# IntelxHUTE STEAM Lab.

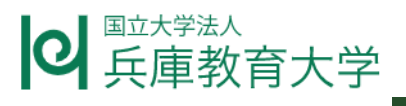

④-2 絵の具で着色する。

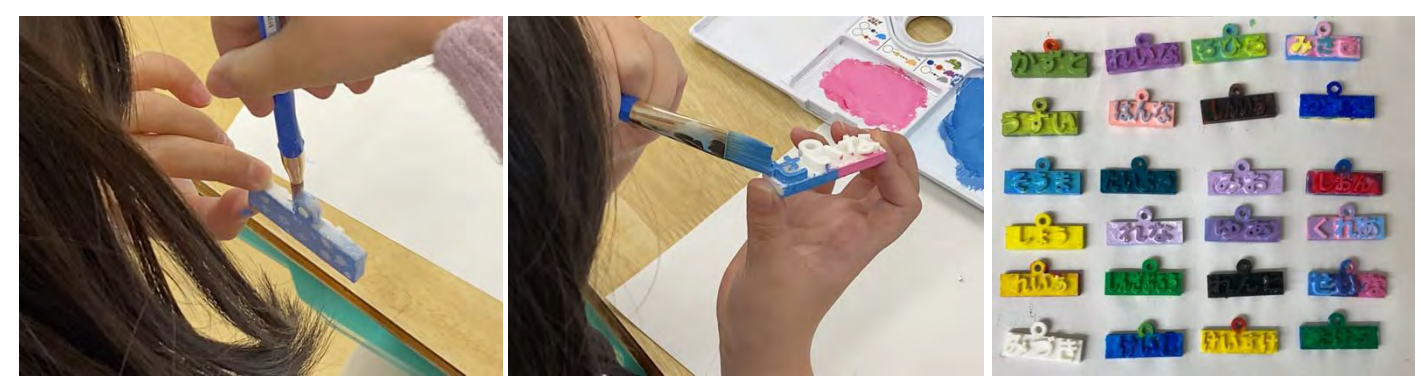

④-3 必要な場面で活用する。(例:プレゼンテーションの場面)

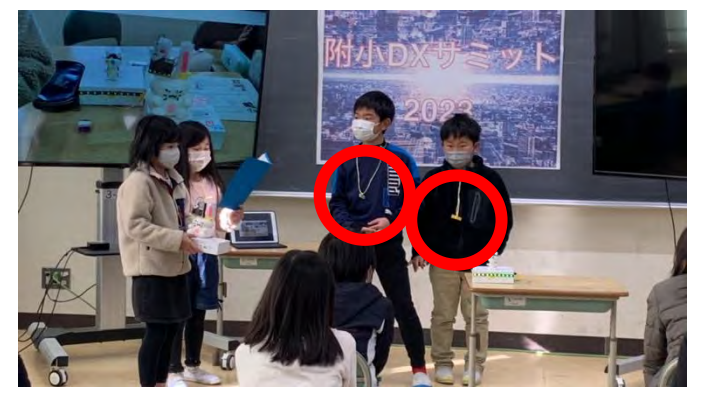

⑤卒業生への贈り物(ネームペンダント)をデザインする。(今回のテーマは「星」)

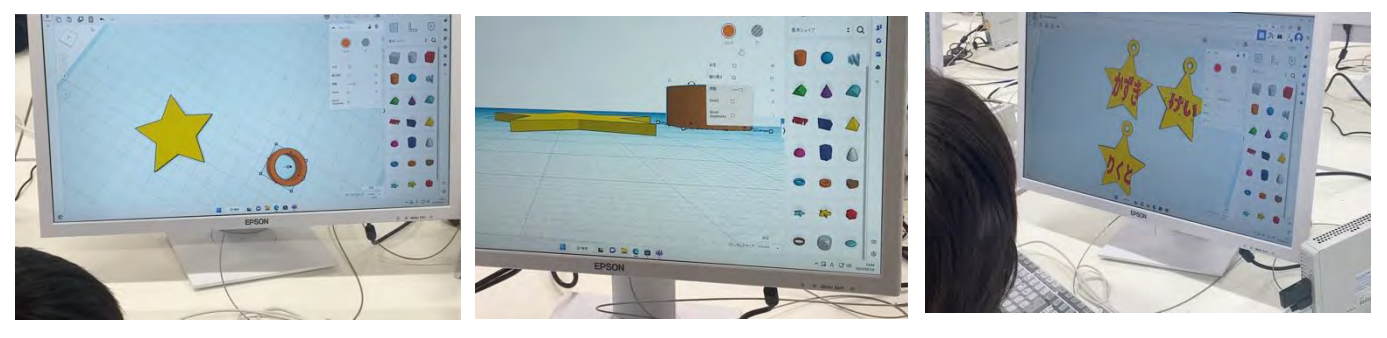

⑥プリントアウトし紐を通す。

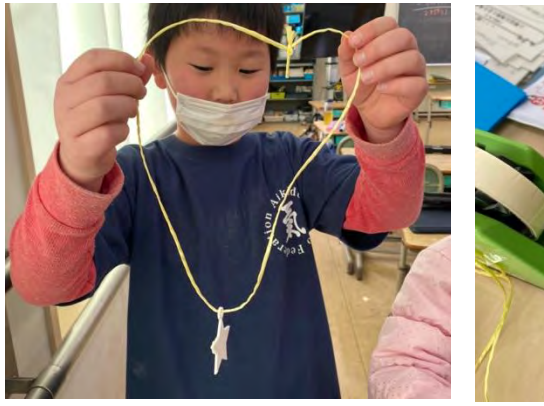

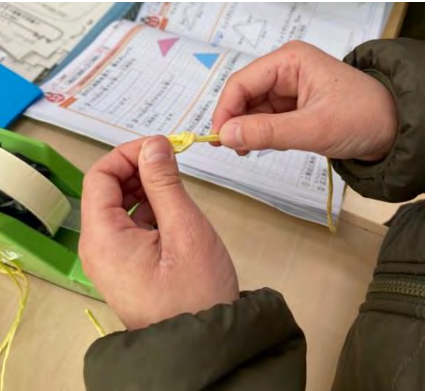

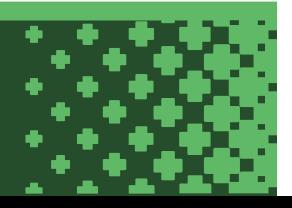

## IntelxHUTE STEAM Lab.

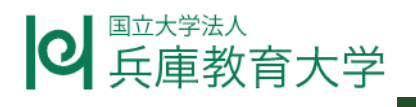

⑦卒業行事でプレゼントする。(もらった側が好きに着色できるようにここでは着色していない)

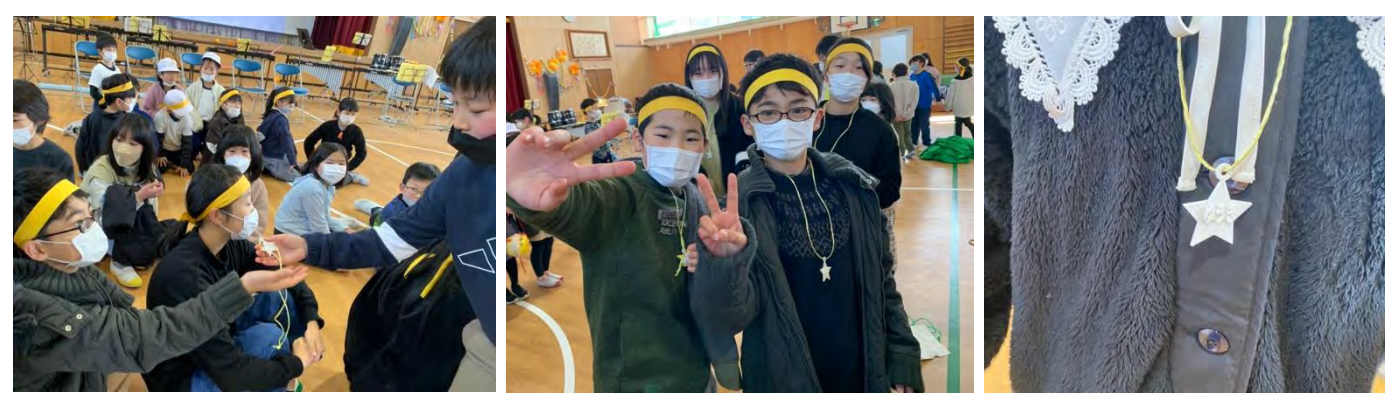

⑧学習を振り返りコンピュータによるモノづくり(デジタルファブリケーション)について感想を伝え合う。

#### **授業を終えて**

○事前段階として自分のネームプレートを作ることでデザインの仕方や印刷物の具体的なイメージをもつことができた。

○卒業生という具体的な相手を設定することでユーザ意識をもって活動を進めることができ, イノベーティブなマインド形成へ繋げることが できた。

○3D プリンタ作るよさ (デザインの自由度・耐久性など) と手作りのよさ (絵の具による着色・紐など) を体験的に学ぶことができた。

△サイズ調整やグループ化がうまくできない児童もおり、教師による最終確認が必要であった。

△Thinker cad でデザインしたに必要な stl 形式でのファイル保存, スライス処理, プリントアウト等は全て教師側でする必要がある。

△3D プリンタのレベリングが難しく,一度 にたくさん印刷しようとするとステージの中 央から離れた部分がうまく印刷されず何 度も失敗した,数枚単位で中央に集め る等調整を繰り返し手間と時間がかかっ た。

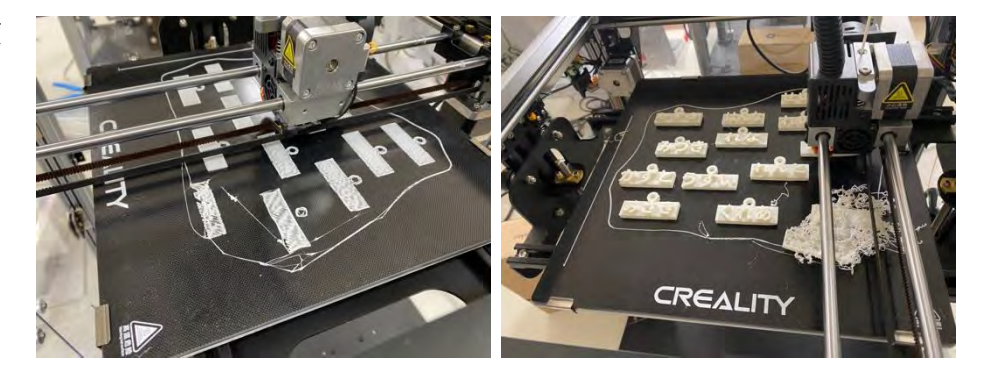

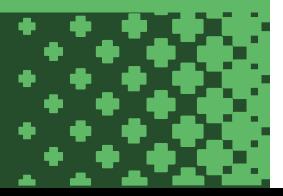

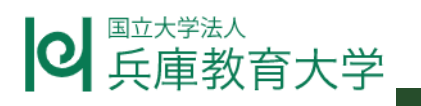

### **プログラミングで学校の玄関を飾ろう**

#### **授業の概要**

授業者:兵庫教育大学附属小学校教諭 林 孝茂

授業日時:令和 5 年 1 月 16 日 (月) 第 6 限

対象学年:小学5年

教科・領域: 図工×プログラミング教育

授業目標:

・身近な生活の様々なところでコンピュータが使われていることがわかる。

・「玄関の飾りがさみしい」という問題を解決するために作りたい LED を光らせるプログラムのイメージをもつ。

・コンピュータを使って誰かの役に立つモノを作ろうとする。

#### **教材及び展開計画**

教材: micro:bit メイクコード

#### 展開計画

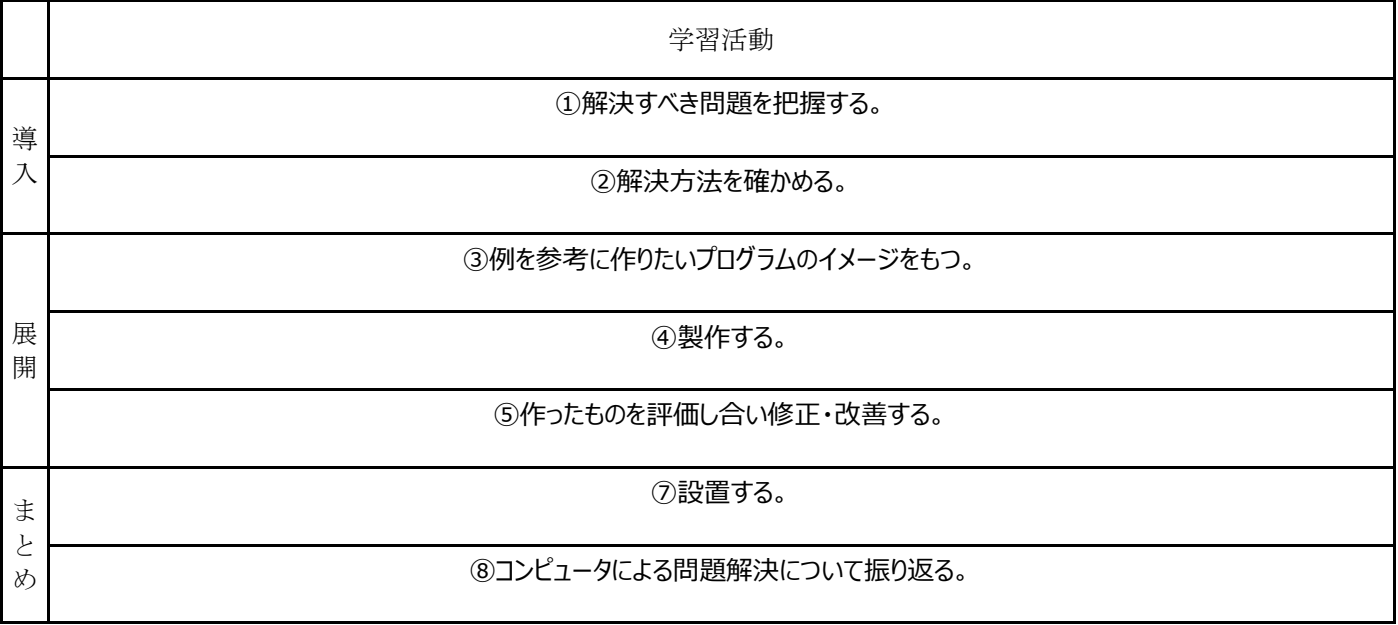

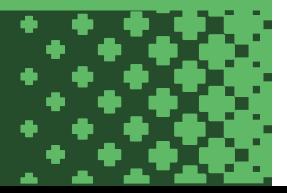

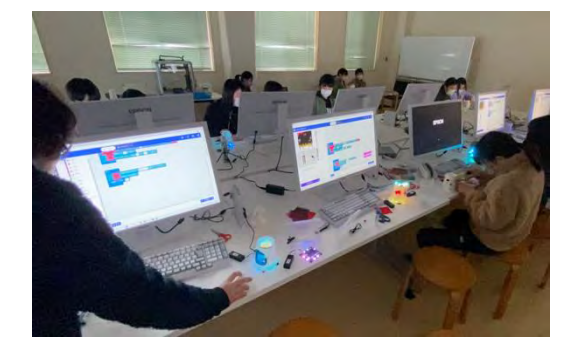

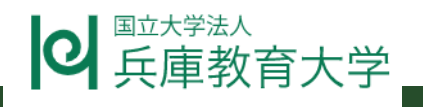

#### **授業の様子**

①校長先生が「玄関の飾りがさみしい。もっと楽しい玄関になってほしい。」と言って困っていたというエピソードから玄関の様子を画像で 示し,気づいたことや考えたことを話し合い,解決方法(イルミネーションランタンを作ること)を提案する。

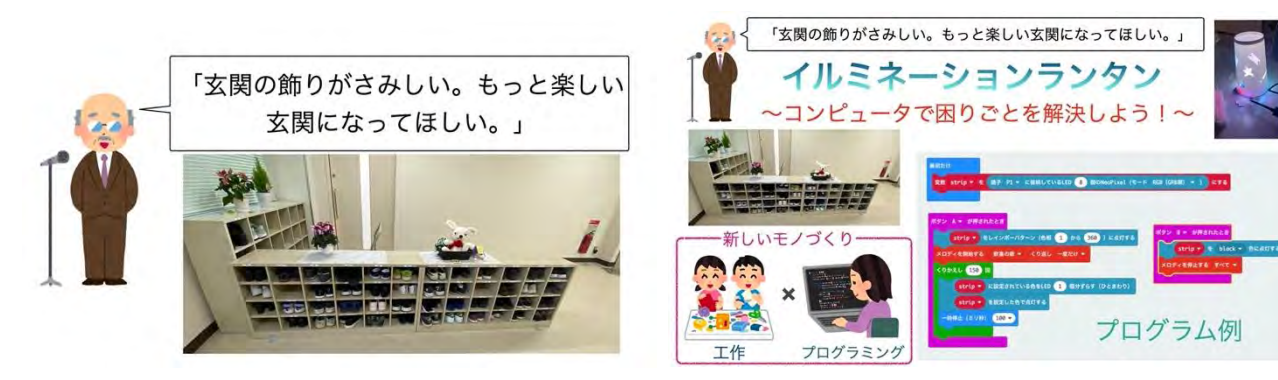

②お手本を参考に LED を光らせたり,メロディーを鳴らしたりして,基本プログラムを理解する。

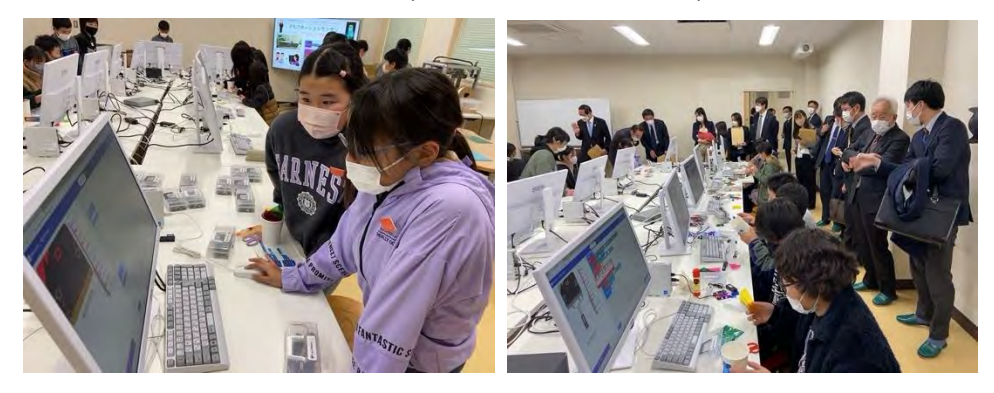

③ランタン部分を紙工作で,光とメロディー部分を micro:bit(プログラミング)で製作する。

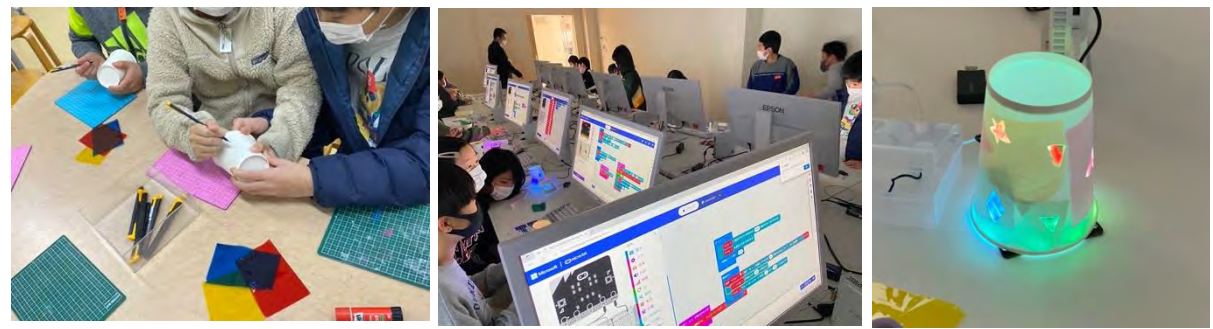

④評価・改善を通して試行錯誤を繰り返し,イルミネーションランタンを完成させる。

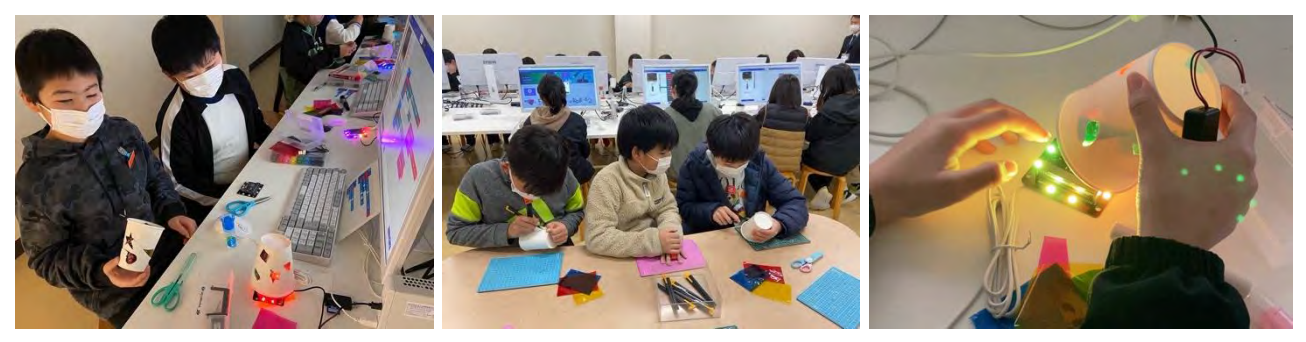

2

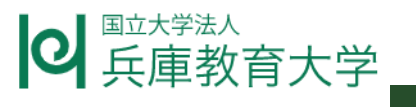

⑤玄関に設置する。

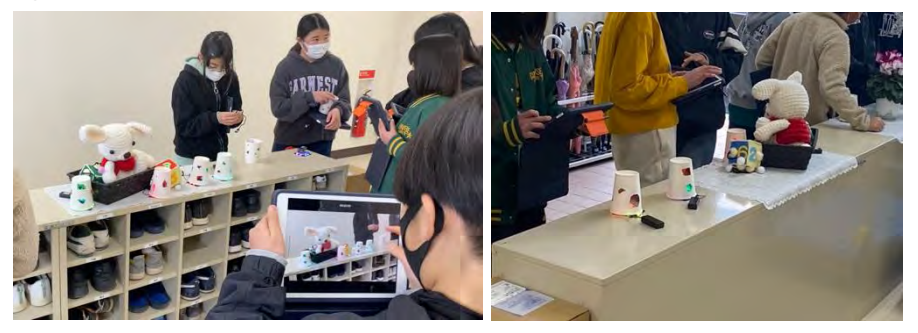

⑥身近な生活や社会にあるものの多くはプログラムで動いていることを知る。

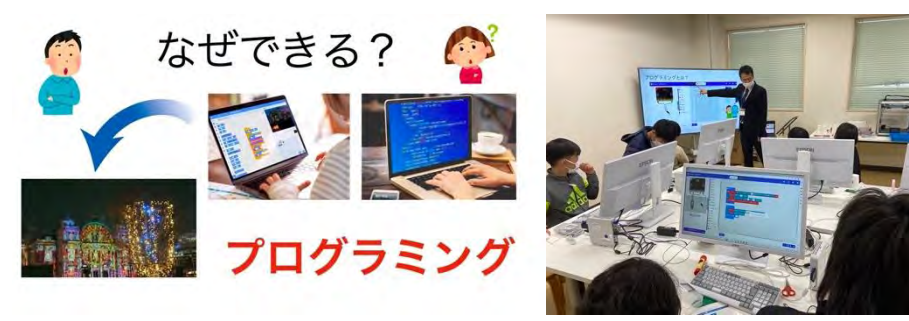

⑦学習を振り返り感想を伝え合う。

#### **授業を終えて**

○「校長先生の困りごと」,「学校の玄関」などテーマを身近なものに設定することで解決すべき課題を明確に意識して活動に臨むこと ができていた。

○材料を紙コップ,カラーセロファン,カラーマジックに限定することで工作へ意識が行き過ぎず,プログラミングとバランスよく学習活動を 進めることができた。

○ペア活動とすることで役割分担や相談をしながら協力して進めることができた。

○プログラミングの場所と工作の場所を明確に分けることで2つの要素を合わせることが大切であることが捉えやすかった。

 $\triangle$ 単発授業であるため問題や解決策など,教師側で予め設定した部分が多かった。STEAM 教育の考え方からすれば課題を見つけ て解釈したり,アイデアや解決策を話し合ったりするなど,製作に至るまでに探究・創作活動としての学習過程が必要になる。

△以下の理由により micro:bit や周辺機器の機能面から実用化という視点からは厳しく, あくまでも体験としてのモノづくりになる。

・昼間や蛍光灯の灯りがある室内での使用としては LED の光量が少なく目立ちにくかった。

・スピーカーの音量にも限界がありほとんど聞こえなかった。

・電力を単 4 乾電池 2 個に依存しているためすぐに電池切れが起きる。

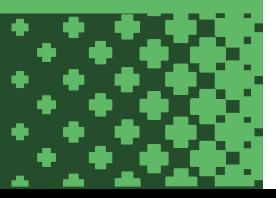

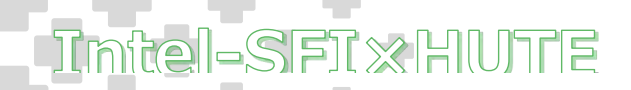

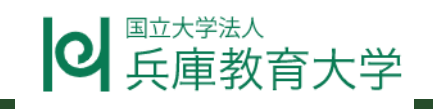

### **3DCad インテリアコーディネート**

#### • **授業の概要**

授業者:兵庫教育⼤学附属⼩学校教諭 林 孝茂

授業日時:令和 5 年 2 月 15 日 (水) 第 2 限

対象学年: 小学 3年

教科・領域: 情報教育

#### 授業目標:

・3Dcad の基本操作を習得する。

・コンピュータのよさ(簡単にやり直しができる)を知る。

・ユーザ意識をもち今後の問題解決学習へいかそうとする。

#### ・**教材及び展開計画**

教材: thinker-cad

#### 展開計画

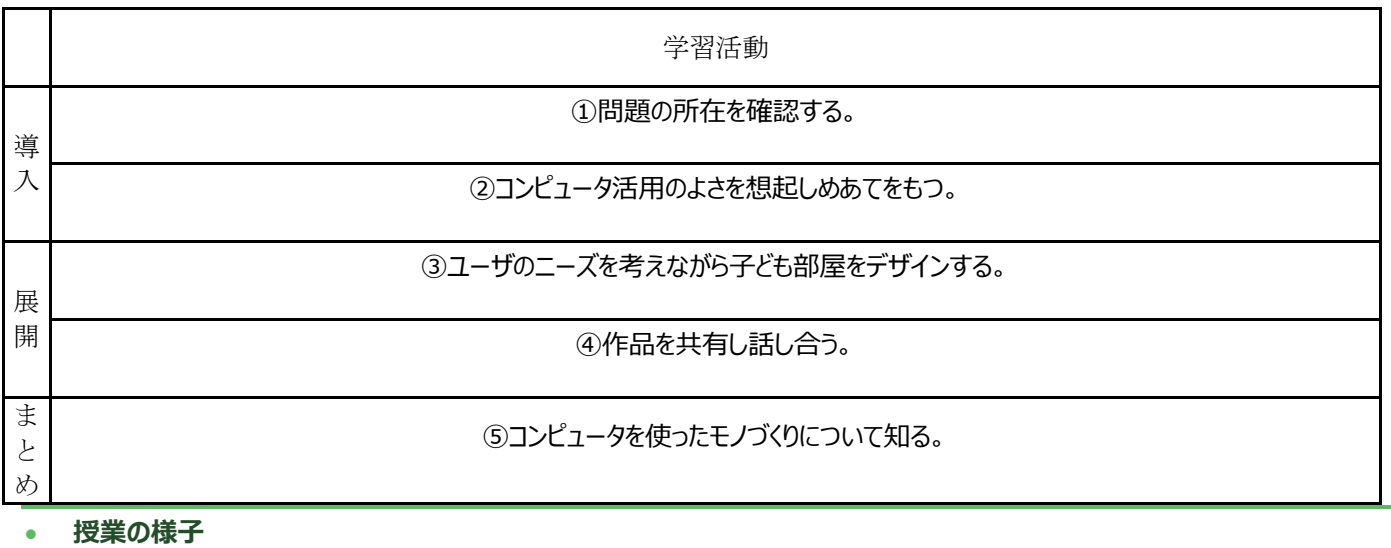

①担任家族の困りごととユーザ (使う人) を確認する。

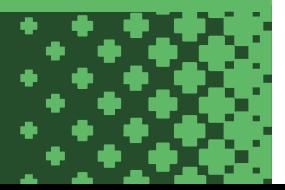

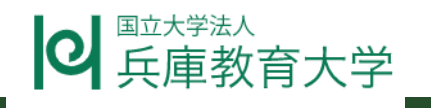

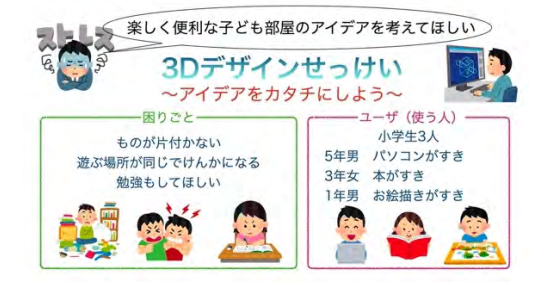

②3Dcad のサンプルを使えば簡単に 3D デザインの設計ができることを想起し、めあてをもつ。

「楽しくてべんりな子どもべやをせっけいしよう」

3困りごとの内容ととユーザの特徴に基づいて子供べやを設計する。

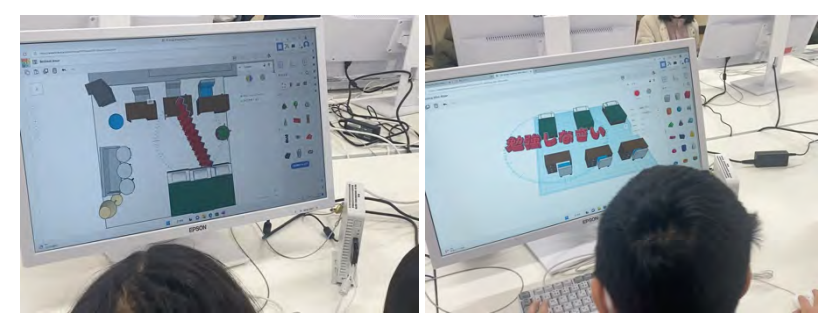

④完成したデザインを⾒せ合い良いところを話し合う。

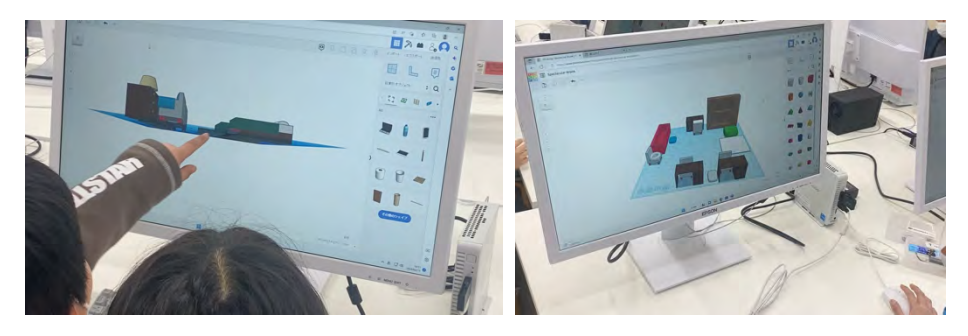

⑤⾝近な⽣活や社会の中で使われている 3D デザインの例を⽰し、コンピュータを使ったモノづくりについて知る。

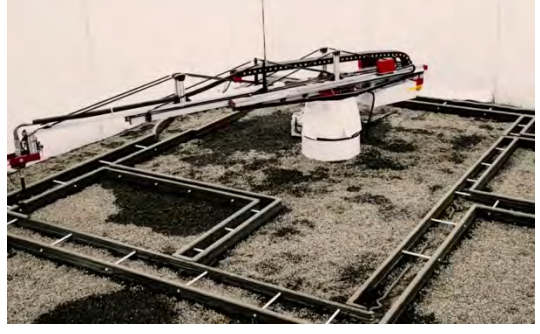

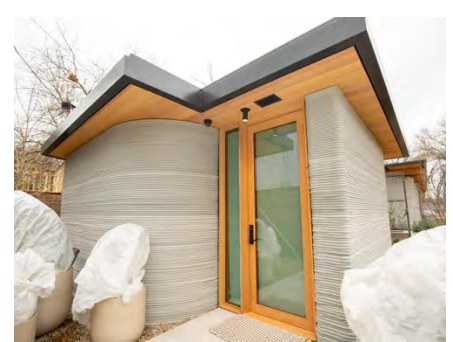

https://www.youtube.com/watch?v=59d3UZTUFQ0 https://www.businessinsider.jp/post-252358

⑧学習を振り返りコンピュータによるモノづくり(デジタルファブリケーション)について感想を伝え合う。

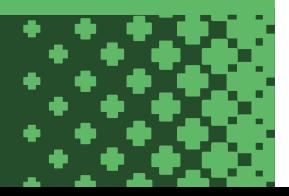

### Tmtel-SFT XHWTE

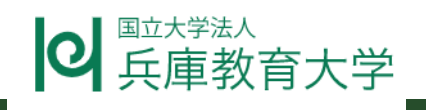

#### • **授業を終えて**

○サンプルが多数用意されているため、3次元空間の感覚や素材の操作等 Thinker Cad の基本操作を楽しみながら身に付けること ができた。

○3DCad は必ずしもプリントアウトが前提ではなく、Cad 単体での活用もできることが分かった。

○単になる積み木遊びにならないよう、目的やユーザを設定することからコンピュータによる問題解決という意識や社会で活用されている コンピュータへの理解など情報教育としての⾜がかりにできた。

△適切な作業視点を定めることが難しい。

△座標やサイズ等数値操作が難しく思うようにできなかったり、元に戻せなかったり操作が難しい面もある。

△マウスの操作自体が不慣れな上に、グループ化する場合の複数選択操作(シフトキー操作)など難しい操作も必要なため、その指 導も必要。

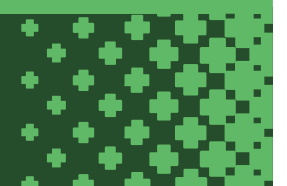